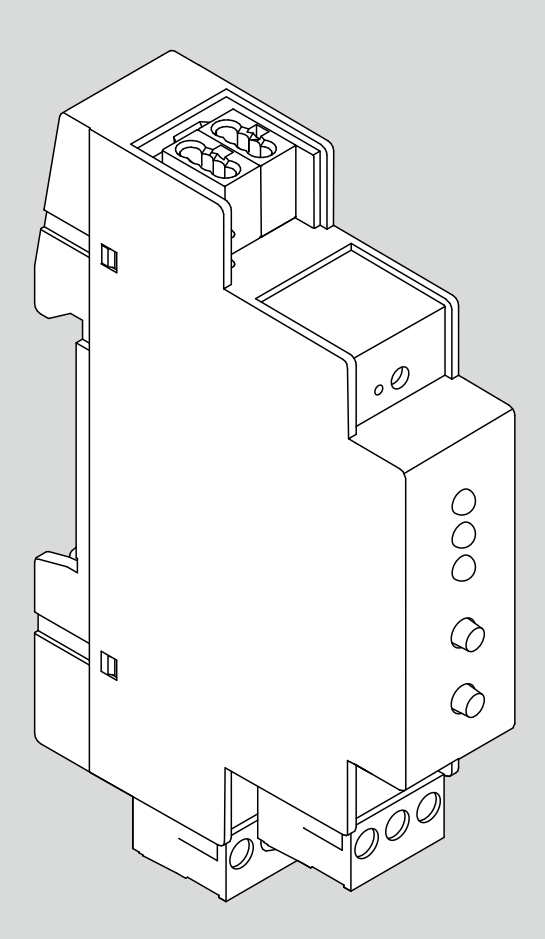

# Pasarela KNX NEA SMART 2.0

Guía para la puesta en marcha

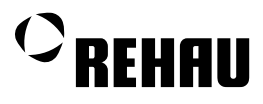

# Contenido

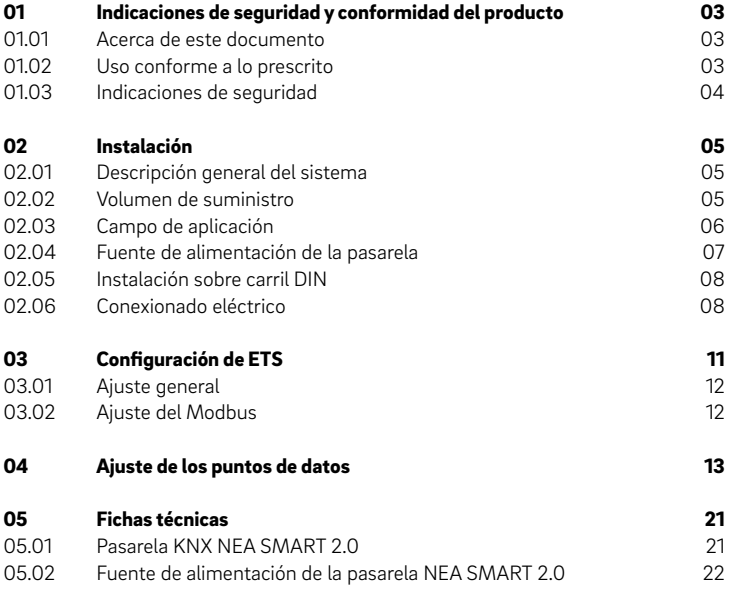

Estas instrucciones para la puesta en marcha de la Pasarela KNX NEA SMART 2.0 son válidas desde enero de 2021.

Puede descargar nuestra documentación técnica actualizada desde [www.rehau.com/es-es/epaper](http://www.rehau.com/ti).

Todas las medidas y pesos constituyen valores orientativos. Queda reservado el derecho a realizar modificaciones.

Este documento está protegido mediante un copyright. Quedan reservados los derechos que se derivan del mismo, en particular al traducir, reproducir, extraer ilustraciones, emitir por radio, reproducir por medios fotomecánicos o similares y almacenar en equipos de tratamiento de datos.

## <span id="page-2-0"></span>01 Indicaciones de seguridad y conformidad del producto

#### 01.01 Acerca de este documento

- Por su propia seguridad y por la de los demás, lea antes de iniciar el montaje detenida e íntegramente las indicaciones de seguridad e instrucciones de manejo de la Pasarela KNX NEA SMART 2.0.
- Conserve las instrucciones de manejo y téngalas a mano.
- Si no ha comprendido las indicaciones de seguridad o las diferentes normas de montaje, o le resultan poco claras, diríjase a su delegado comercial REHAU.
- La falta de atención de las informaciones/instrucciones sobre seguridad puede causar daños materiales y personales.

#### Pictogramas y símbolos

En estas instrucciones se utilizan los pictogramas y símbolos siguientes:

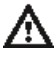

Indicación de seguridad

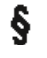

Nota legal

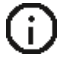

Información importante a tener en cuenta

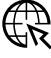

Información en Internet

#### Actualidad de la Información Técnica

Para su seguridad y para garantizar una correcta utilización de nuestros productos compruebe periódicamente si hay disponible una versión actualizada de esta Información Técnica. La fecha de edición de su información técnica aparece impresa abajo a la derecha en la contraportada o en el dorso de la portada. Puede solicitar la información técnica más actual a su delegado comercial REHAU, así como descargarla en Internet, bajo la dirección www.rehau.com/es-es.

01.02 Uso conforme a lo prescrito

El sistema de regulación NEA SMART 2.0 se ha de diseñar, instalar y operar siempre de la forma descrita en las presentes instrucciones de servicio y en los demás documentos correspondientes a este sistema. Cualquier otro uso es contrario a su finalidad y, por lo tanto, no está permitido.

Confíe el montaje de nuestros sistemas exclusivamente a personal autorizado y con titulación competente. Las intervenciones en instalaciones eléctricas o partes de cableado deberán ser realizadas solamente por personal autorizado y dotado de la formación pertinente.

### <span id="page-3-0"></span>01.03 Indicaciones de seguridad

¡Peligro de muerte por tensión eléctrica!

La instalación eléctrica se ha de realizar con arreglo a las disposiciones nacionales vigentes, así como en conformidad con las normas de las compañías suministradoras eléctricas locales.

Estas instrucciones requieren de personal con conocimientos técnicos en electricidad o electrónica.

Lea detenidamente las instrucciones de uso antes de comenzar los trabajos de instalación. La tensión de red ha de estar desconectada mientras se realizan los trabajos de instalación.

Observe las normas de colocación, instalación, prevención de accidentes y seguridad aplicables al montaje de instalaciones eléctricas, así como las indicaciones contenidas en las presentes instrucciones de puesta en marcha.

## <span id="page-4-0"></span>02 Instalación

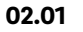

02.01 Descripción general del sistema

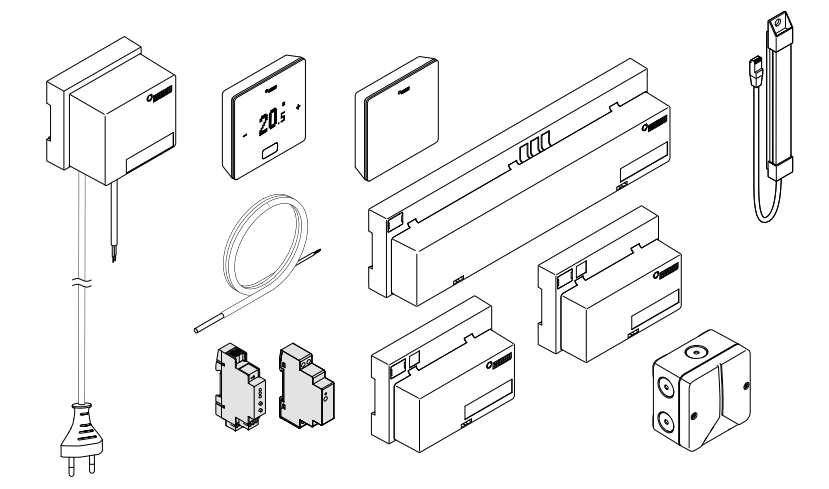

02.02 Volumen de suministro

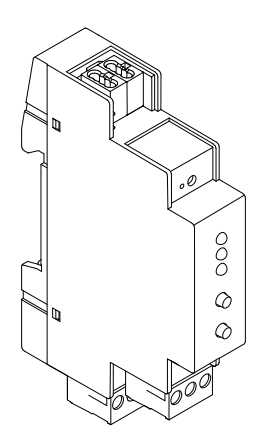

Pasarela KNX NEA SMART 2.0 Núm. de material: 13388001001

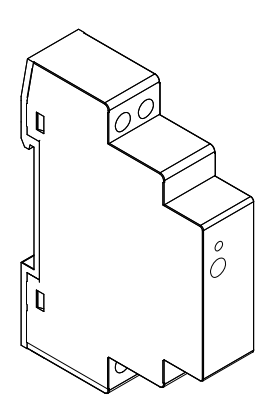

Fuente de alimentación de la pasarela NEA SMART 2.0 Núm. de material: 13388011001

#### <span id="page-5-0"></span>02.03 Campo de aplicación

El puerto KNX del sistema NEA SMART 2.0 es adecuado para intercambiar datos (valores de consigna, valores medidos, modos operativos y niveles energéticos) entre el sistema NEA SMART 2.0 y un sistema KNX de jerarquía superior, p. ej. GLT. La comunicación con el sistema KNX de jerarquía superior se efectúa a través de la pasarela KNX TP/Modbus RTU, que se comunica con el sistema NEA SMART 2.0 como esclavo MODBUS a través del SYSBUS. La asignación entre los objetos KNX y los registros Modbus se puede configurar con ayuda de parámetros en el software ETS (software licenciado para KNX). No es necesario utilizar ningún otro software. La asignación de los puntos de datos del sistema NEA SMART 2.0 se puede importar por medio del ejemplo de proyecto que facilitamos. La importación de la asignación SYSBUS (Modbus) para una instalación KNX se puede realizar en la oficina o a pie de obra. El puerto SYSBUS (Modbus) está aislado galvánicamente del bus KNX. Para la tensión auxiliar del SYSBUS (Modbus) se utiliza el Fuente de alimentación de la pasarela NEA SMART 2.0. El KNX es alimentado desde el Fuente de alimentación puesto por el cliente.

El dispositivo debe ser montado sobre carril DIN en instalaciones interiores (ubicación seca).

#### La pasarela KNX TP/Modbus RTU tiene las siguientes características:

- Puerto KNX TP y Modbus RTU
- 250 canales por pasarela KNX
- Máximo dos pasarelas KNX por sistema NEA SMART 2.0; 500 canales
- Se configura con el software ETS (software licenciado para KNX); no es necesario utilizar ningún otro software.
- Tensión de alimentación:
	- Tensión nominal KNX 30 V c.c.
	- Tensión auxiliar para el lado Modbus 2...24 V c.c. (Fuente de alimentación de la pasarela NEA SMART 2.0)

Para más de 30 habitaciones, con la funcionalidad descrita a continuación, se debe utilizar una pasarela adicional. La cantidad máxima de pasarelas a utilizar en una misma instalación es de 2.

En el sitio web de la pasarela KNX Modbus RTU 886 (www.weinzierl.de) se pueden descargar otras informaciones, como las instrucciones de uso, la ficha técnica y la declaración CE de la pasarela KNX TP/Modbus RTU.

<span id="page-6-0"></span>El sistema NEA SMART 2.0 no admite la comunicación con termostatos/ sondas de temperatura ambiente KNX. Las habitaciones reguladas con el sistema NEA SMART 2.0 deben realizarse con termostatos y sondas NEA SMART 2.0. La pasarela KNX TP/ Modbus RTU se conecta directamente a los bornes SYSBUS de la base NEA SMART 2.0.

Para configurar la pasarela KNX se necesita el software ETS. El software con licencia puede obtenerse en la comunidad KNX (my.knx.org). La configuración y puesta en marcha de la Pasarela KNX debe ser realizada por un integrador de sistemas KNX capacitado.

### 02.04 Fuente de alimentación de la pasarela

La fuente de alimentación REHAU NEA SMART 2.0 Gateway es una fuente de alimentación montada sobre carril DIN con salida de corriente continua (CC). Esta fuente de alimentación AC/CC se utiliza para transformar la tensión auxiliar para el

SYSBUS (Modbus) de las pasarelas KNX REHAU NEA SMART 2.0. La tensión de salida es ajustada mediante un potenciómetro. El LED azul indica el funcionamiento. La fuente de alimentación es adecuada para controles de automatización de edificios públicos y privados.

El dispositivo debe ser montado sobre carril DIN en instalaciones interiores.

#### Especificaciones de la fuente de alimentación:

- Fuente de alimentación conmutada
- Tensión de salida 12 V c.c.
- Rango de ajuste de la tensión de salida 10,8 V de c.c. hasta 13,8 V de c.c.
- Potencia nominal 15 W
- Tensión de entrada 85 V hasta 264 V de c.a.
- Protegido contra cortocircuitos, sobretensiones y sobrecargas
- Montaje sobre carril DIN TS-35/7.5 o TS-35/15
- 1 potenciómetro
- 1 LED (azul); Encendido

<span id="page-7-0"></span>

02.05 Instalación sobre carril DIN

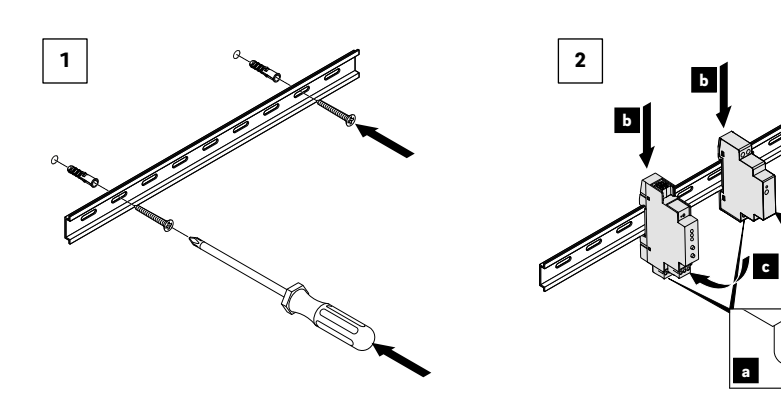

#### 02.06 Conexionado eléctrico

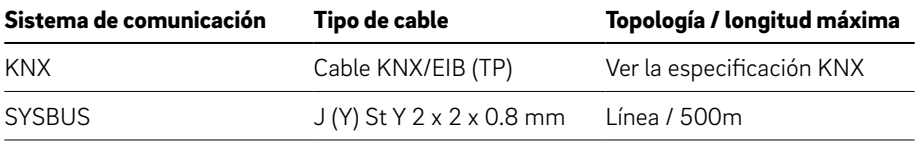

c

Utilice el Fuente de alimentación de la pasarela NEA SMART 2.0 exclusivamente para la alimentación eléctrica de la pasarela KNX NEA SMART 2.0, conectado a las bornas 1 y 3. Todas las instalaciones eléctricas se deben confiar a un electricista profesional.

Para evitar daños en los componentes asegúrese de que todos los componentes del sistema NEA SMART 2.0 y de la pasarela KNX están desenergizados durante la instalación del cable SYSBUS (Modbus).

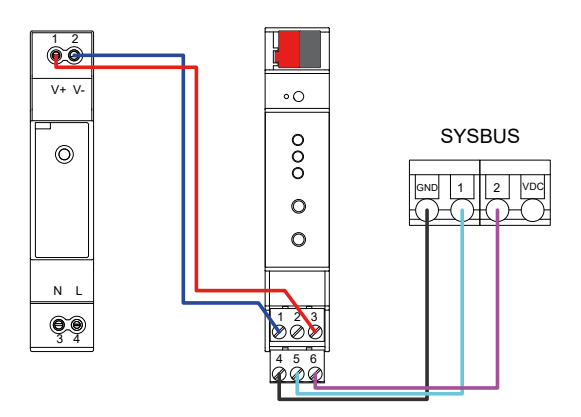

Img. 02-1 Cableado de la pasarela KNX

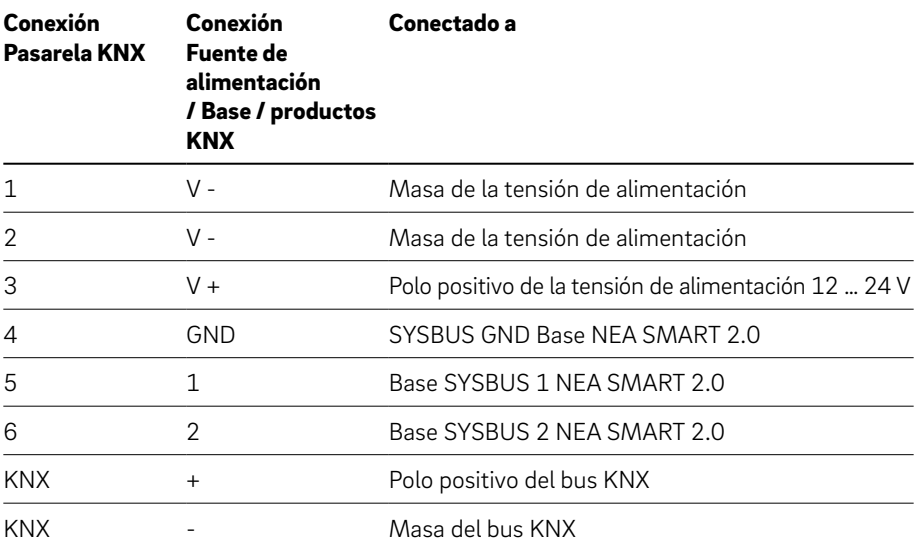

Las bornas 1 y 3 se conectan a la tensión de alimentación de 12 ... 24 V de c.c. Las bornas 4, 5 y 6 se conectan desde la base NEA SMART 2.0 al SYSBUS (Modbus).

## 03 Configuración de ETS

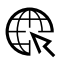

Desde la página del producto Pasarela KNX Modbus RTU 886 (www.weinzierl.de) se puede descargar la base de datos ETS5 (para ETS 5.7 o más reciente). También se puede adquirir a través del catálogo online de ETS.

#### **1.1.1 Pasarela KNX Modbus RTU 886 > Descripción**

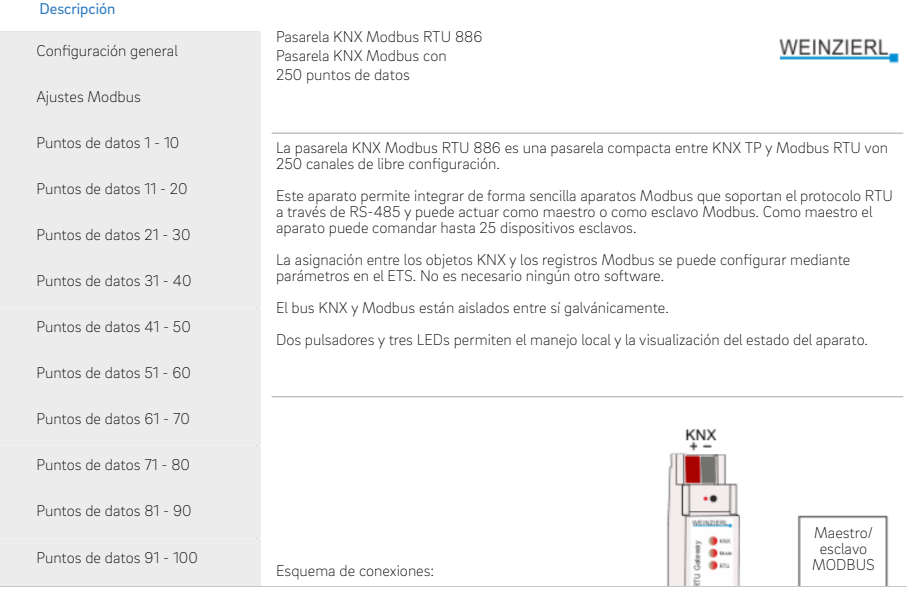

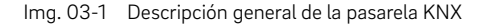

### <span id="page-10-0"></span>03.01 Ajuste general

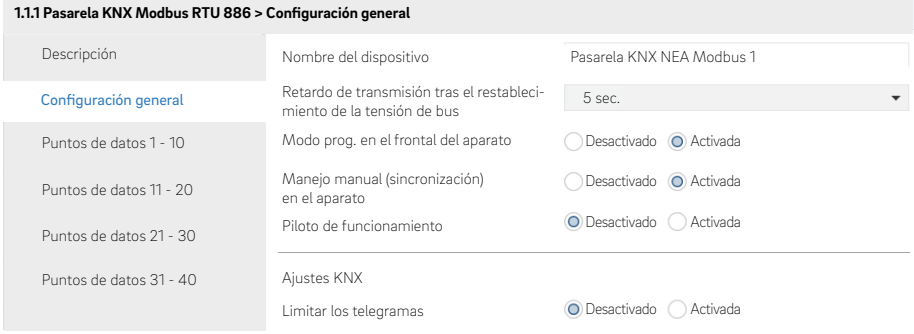

Img. 03-2 Ajuste general

Puede especificar un nombre para su dispositivo (máx. 30 caracteres), éste debe ser un nombre descriptivo y sencillo, ya que posteriormente le facilitará la correcta configuración del ETS.

El resto de la configuración por defecto es suficiente para el uso de la pasarela.

#### 03.02 Ajuste del Modbus

**1.1.1 Pasarela KNX Modbus RTU 886 > Ajustes Modbus**

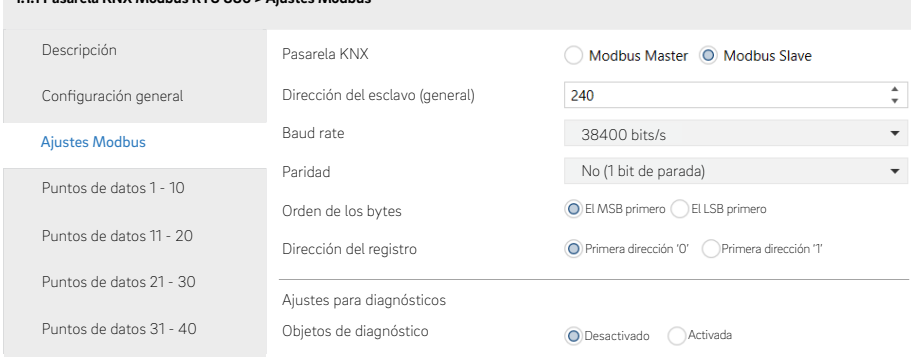

#### <span id="page-11-0"></span>Resumen de los ajustes del Modbus

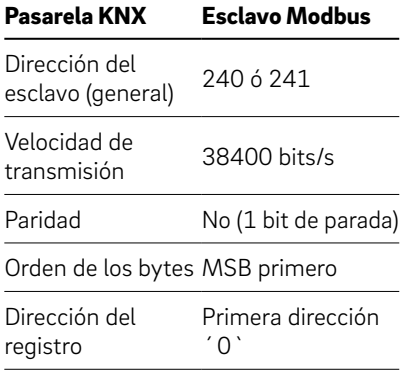

#### Pasarela KNX:

Todas las pasarelas KNX del sistema NEA SMART 2.0 han de estar configuradas como esclavo Modbus.

#### Dirección del esclavo (general):

240 y 241 son las direcciones utilizadas para la comunicación con la base NEA SMART 2.0

#### Velocidad de transmisión:

La base NEA SMART 2.0 se comunica con la pasarela a una velocidad de transmisión de 38400 bits/s.

#### Paridad:

La base NEA SMART 2.0 utiliza la configuración None (1 bit de parada).

#### Orden de los bytes:

La base NEA SMART 2.0 utiliza la configuración MSB primero (el byte alto se transmite primero).

#### Dirección del registro:

La base NEA SMART 2.0 utiliza la primera dirección `0´.

El resto de ajustes predeterminados para el uso de la pasarela con el sistema NEA SMART 2.0 son suficientes.

## <span id="page-12-0"></span>04 Ajuste de los puntos de datos

# Ŧ

Cuando se incluyuan varias zonas (RZ) en un termostato o sonda, se recomienda utilizar todos los puntos de datos de las diferentes zonas (RZ). Internamente, durante el emparejamiento inicial, se utilizará el número de zona (RZ) más pequeño. Si no está seguro de cómo se ha realizado la configuración, los números de RZ para la comunicación son los que aparecen en las páginas web en el modo AB de la base NEA SMART 2.0 (Master), posteriormente se puede volver a cambiar al modo desado. Los tipos de puntos de datos marcados deben establecerse en la pasarela. Para la representación en el ETS se pueden cambiar las Propiedades del tipo de datos de temperatura al tipo de datos 9.\*\*\*

#### Señalizadores KNX:

- C señalizador de comunicación: Activa la comunicación completa del punto de datos
- R señalizador de lectura: El valor de este punto de datos puede ser leído por el bus.
- W señalizador de escritura: El valor de este punto de datos puede ser escrito por el bus.
- T señalizador de transmisión: Este valor se puede transmitir por el bus.
- U señalizador de actualización: El valor de este punto de datos es actualizado por el bus.
- **ROI** señalizador de lectura en fase inicial: El valor de este punto de datos es leído durante el arranque del aparato.
	- Se debe utilizar cuando están activados los señalizadores T y W.

El software de la base NEA SMART 2.0 ha de estar actualizado a la última versión. ¡La comunicación KNX solo es posible con la versión más reciente!

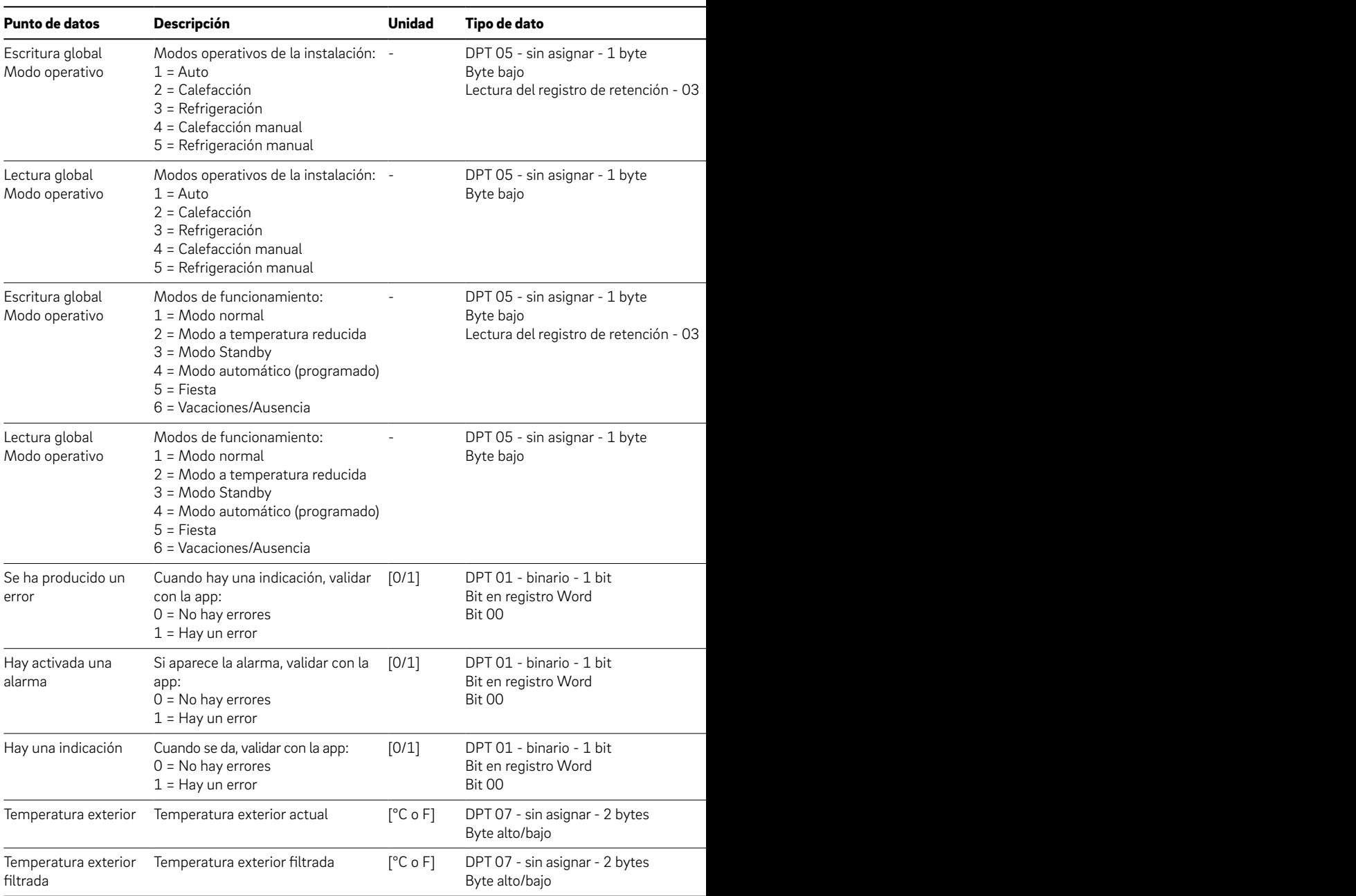

Parámetros generales

\* Los señalizadores Escribir (W) y Transmitir (T) no se pueden combinar a menos que no esté activado también el señali

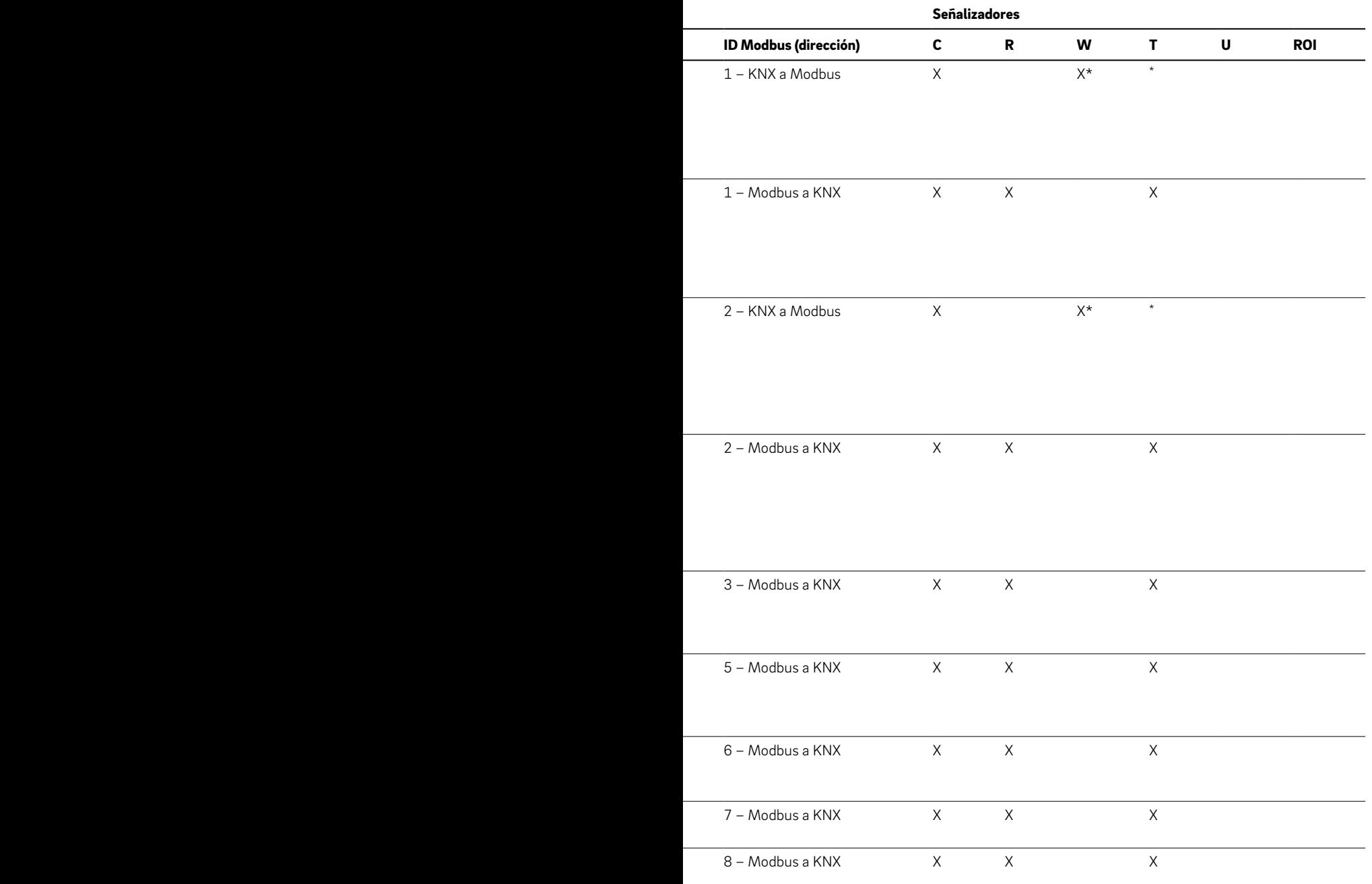

.<br>zador Leer durante la fase inicial (ROI).

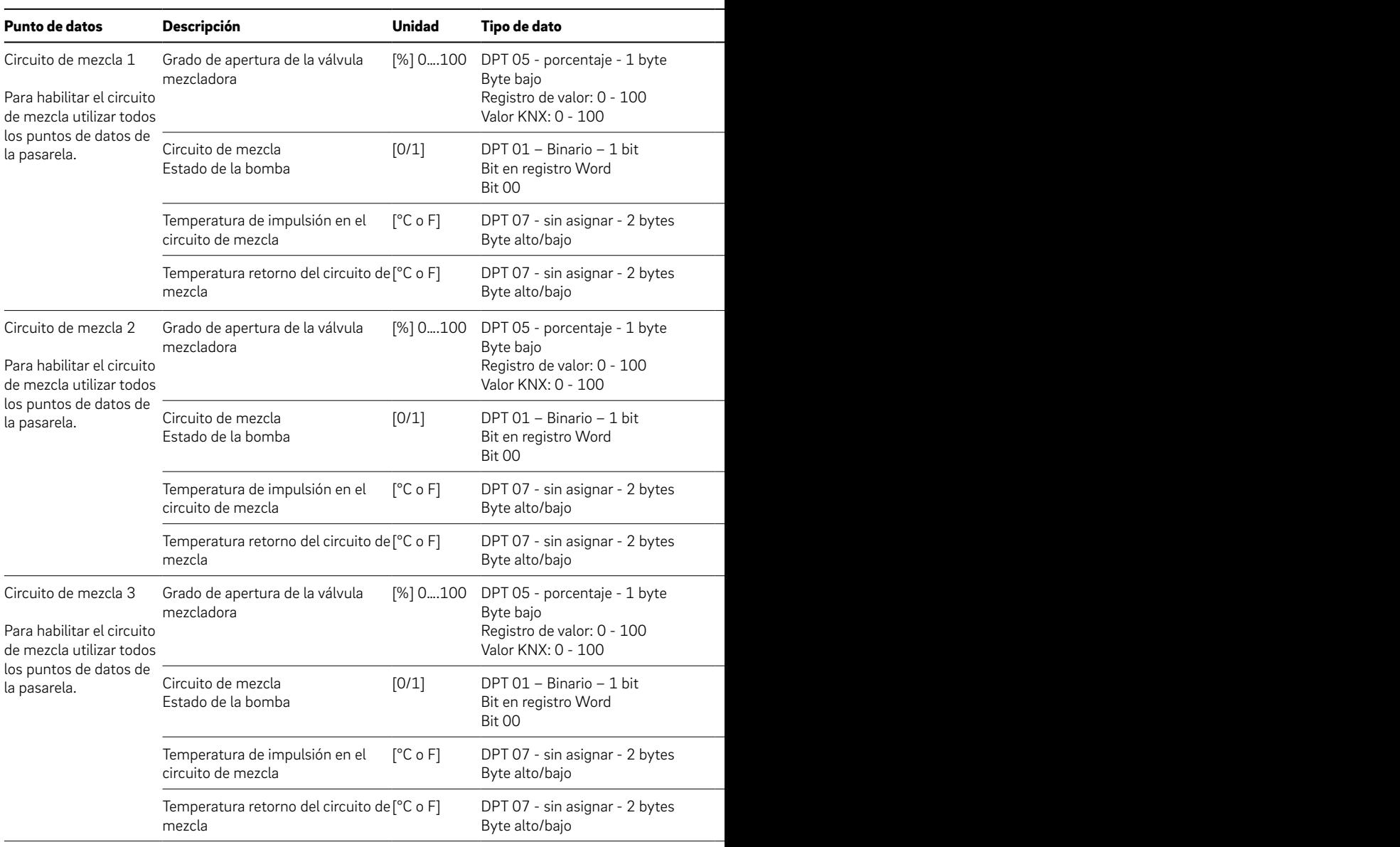

#### Circuitos mezclados

#### Ejemplo circuito de mezcla:

▪ Para poder reproducir solo el estado en KNX hay que definir todos los puntos de datos en la pasarela, incluso aunque no se vayan a utilizar después.

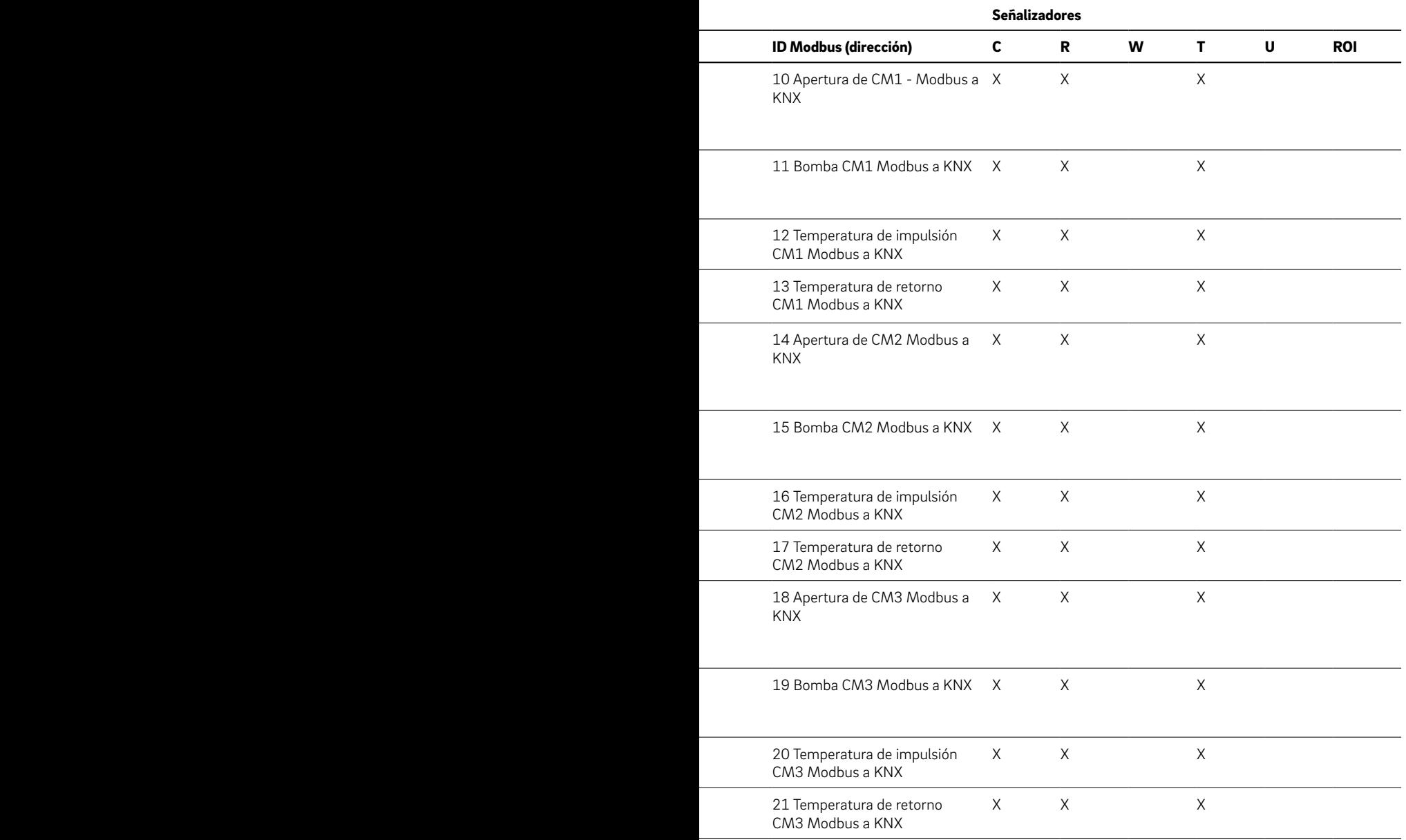

| Punto de<br>datos          | Descripción                                                                                 |       | Unidad Tipo de dato                                           | ID Modbus (direc- C<br>ción)   |          | R            | W | т | U | <b>ROI</b> |
|----------------------------|---------------------------------------------------------------------------------------------|-------|---------------------------------------------------------------|--------------------------------|----------|--------------|---|---|---|------------|
| Estado del<br>cador (x9)   | Estado del<br>deshumidifi- deshumidifi-<br>cador:<br>$0 = \text{Parado}$<br>$1 =$ En marcha | [0/1] | DPT 01 - Binario -<br>1 bit<br>Bit en registro Word<br>Bit 00 | 22 Deshumidifi- X X<br>cador 1 |          |              |   | X |   |            |
|                            |                                                                                             |       |                                                               | 23 Deshumidifi-<br>cador 2     | $\times$ | $\mathsf{X}$ |   | X |   |            |
|                            |                                                                                             |       |                                                               |                                |          | X X          |   | X |   |            |
|                            |                                                                                             |       |                                                               | 30 Deshumidifi-<br>cador 9     |          | X X          |   | X |   |            |
| Estado de la<br>bomba (x5) | Estado de la<br>bomba:<br>$0 = \text{Parada}$<br>$1 =$ En marcha                            | [0/1] | DPT 01 - Binario -<br>1 bit<br>Bit en registro Word<br>Bit 00 | 31 Bomba 1                     |          | X X          |   | X |   |            |
|                            |                                                                                             |       |                                                               | 32 Bomba 2                     |          | X X          |   | X |   |            |
|                            |                                                                                             |       |                                                               | 33 Bomba 3                     |          | $X \times$   |   | X |   |            |
|                            |                                                                                             |       |                                                               | 34 Bomba 4                     |          | X X          |   | X |   |            |
|                            |                                                                                             |       |                                                               | 35 Bomba 5                     | X        | $\times$     |   | X |   |            |

Otros dispositivos conectados (todos con el ajuste Modbus a KNX) Señalizadores

## Œ

Para habilitar la funcionalidad de una zona específica, todos los puntos de datos (a excepción de la humedad) deben estar definidos en la pasarela KNX.

La codificación de las direcciones Modbus de las zonas (YYxx) se realizan en la parte YY de la dirección Modbus (eliminando los ceros a la izquierda):

- RZ 1...12 del Maestro son por ejemplo de 1xx a 12xx
- RZ 1...12 del primer Esclavo son por ejemplo de 13xx a 24xx
- RZ 1...12 del segundo Esclavo son por ejemplo de 25xx a 36xx
- RZ 1...12 del tercer Esclavo son por ejemplo de 37xx a 48xx
- RZ 1...12 del cuarto Esclavo son por ejemplo de 49xx a 60xx

La codificación de la funcionalidad de cada zona (YYxx) se realiza en la parte xx de la dirección Modbus:

- Escritura modo funcionamiento (YY00)
- Lectura modo funcionamiento (YY00)
- Escritura temperatura consigna (YY01)
- Lectura temperatura consigna (YY01)
- Lectura de la temperatura ambiente (YY02)
- Lectura de la humedad ambiente (YY10). Solo si el termostato o sonda disponen sensor de humedad.

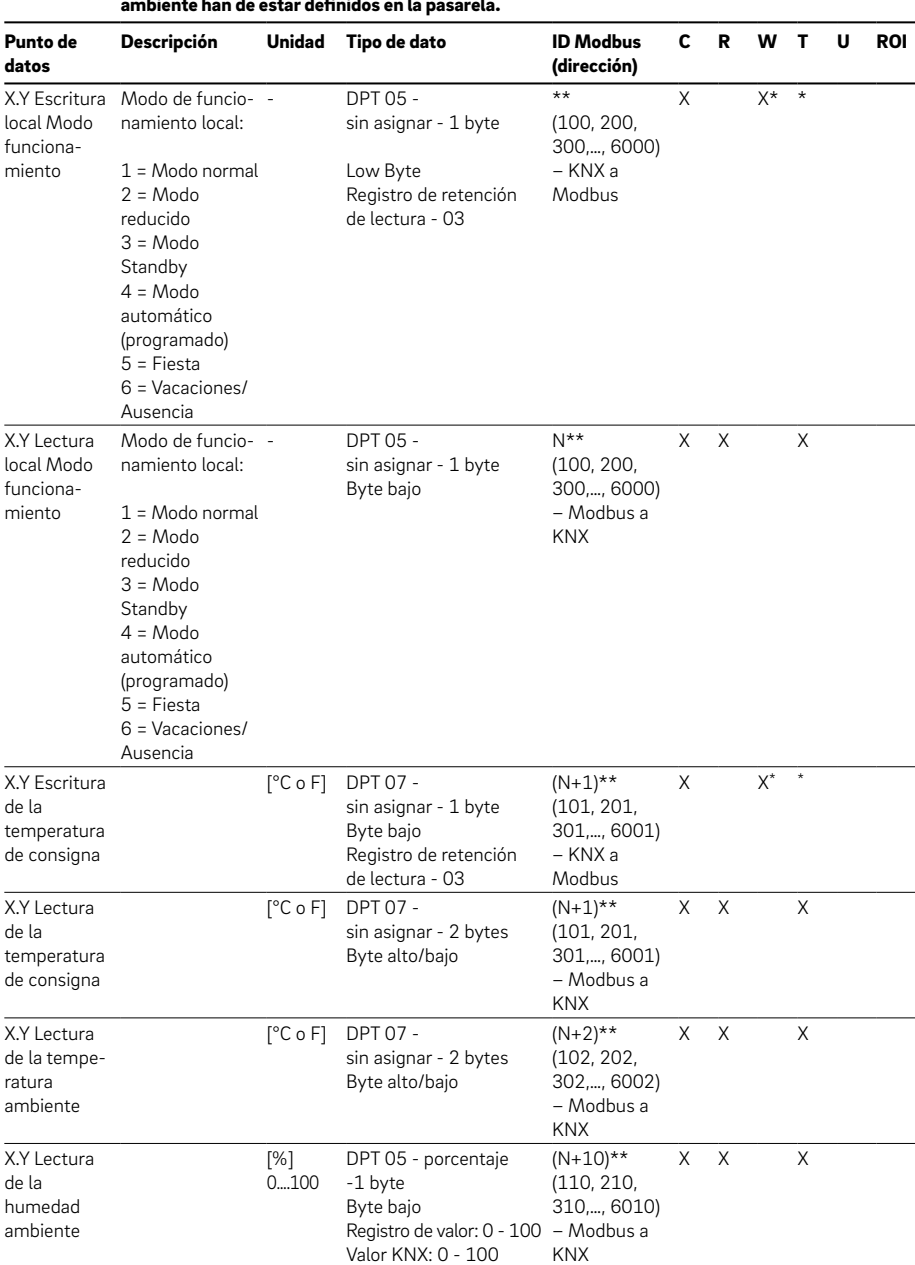

#### Asignación de recintos (X= 0-4, Y=1-12) Todos los puntos de datos de un recinto a excepción de la humedad ambiente han de estar definidos en la pasarela. Señalizadores

\* Los señalizadores Escribir (W) y Transmitir (T) no se pueden combinar a menos que no esté activado también el señalizador Leer durante la fase inicial (ROI).

\*\* N=100 + (k×100),  $0 \le k < 60$ 

Ejemplo de un único recinto alimentado desde una única zona (RZ):

- Para poder integrar las funciones de un recinto en KNX hay que definir todos los puntos de datos de la zona de recinto en cuestión en la pasarela.
- Para poder reproducir, por ejemplo, solo el estado en KNX hay que definir todos los puntos de datos en la pasarela, incluso aunque no se vayan a utilizar después.
- La visualización de la humedad ambiente de un recinto es independiente de los restantes puntos de datos de la zona del recinto.

Ejemplo de un recinto alimentado desde varias zonas (RZ):

- Las codificaciones de la zona de recinto utilizada se pueden consultar en las páginas web integradas de la base dentro del modo Access Point (AP).
	- Por ejemplo, Master Zona 6 corresponde al RZ 6 del Master. Los puntos de datos de este recinto se encuentran bajo las direcciones Modbus 6xx.
	- El esclavo 1 de la zona 10 corresponde al RZ 10 del primer esclavo. Los puntos de datos de este recinto se encuentran bajo las direcciones Modbus 22xx.

## <span id="page-20-0"></span>05 Fichas técnicas

### 05.01 Pasarela KNX NEA SMART 2.0

Núm. de material: 13388001001

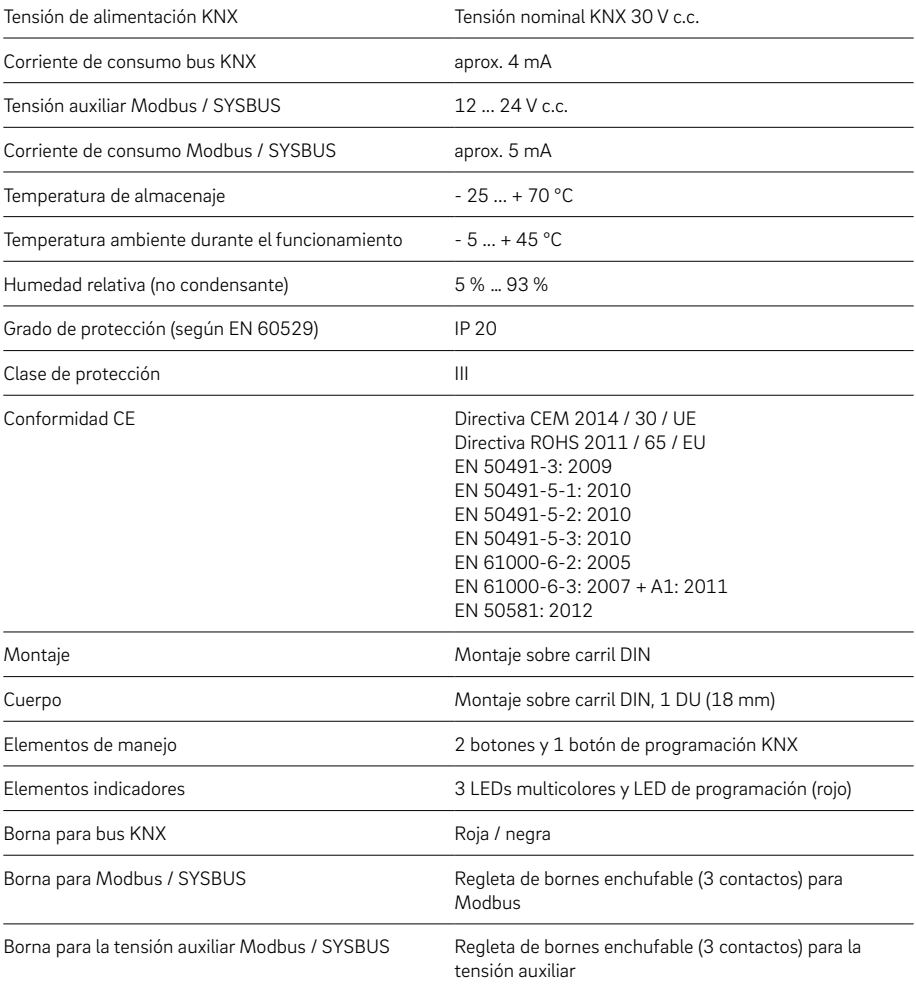

<span id="page-21-0"></span>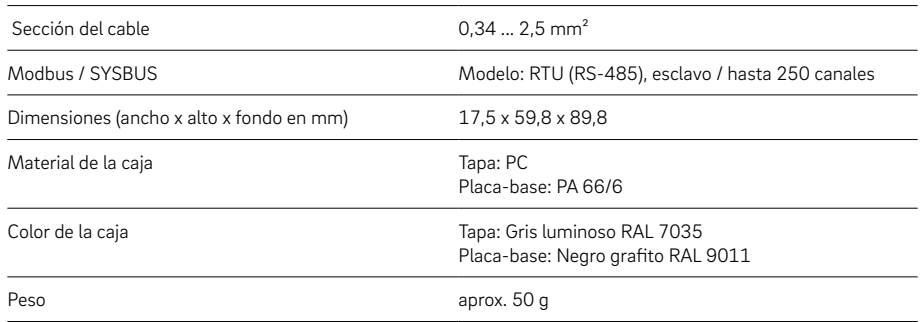

### 05.02 Fuente de alimentación de la pasarela NEA SMART 2.0

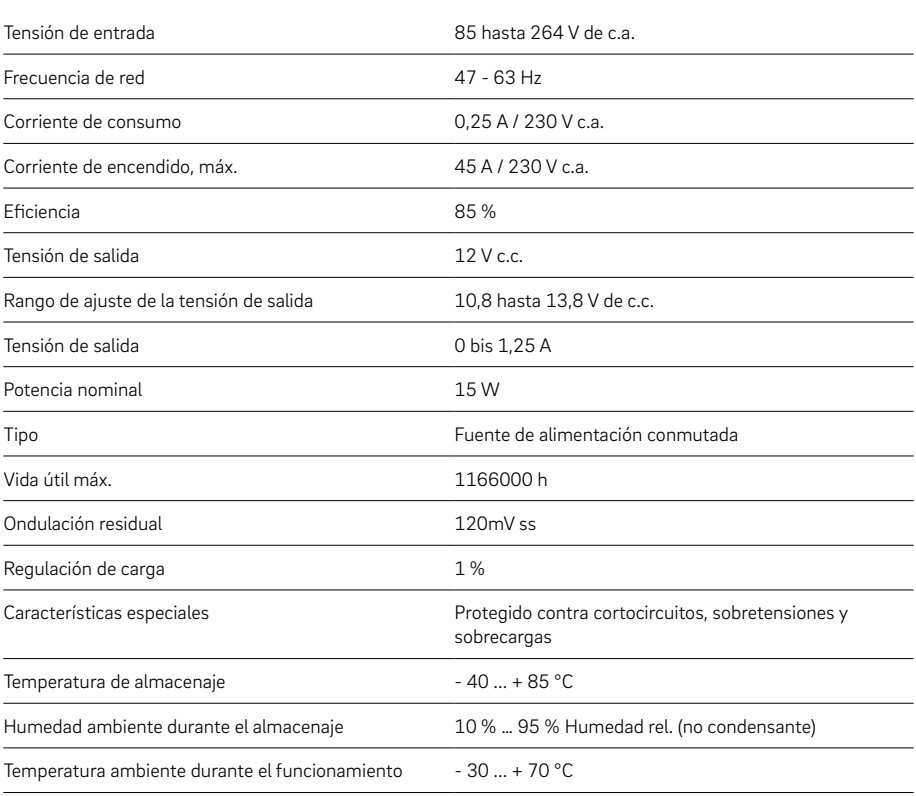

Núm. de material: 13388011001

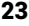

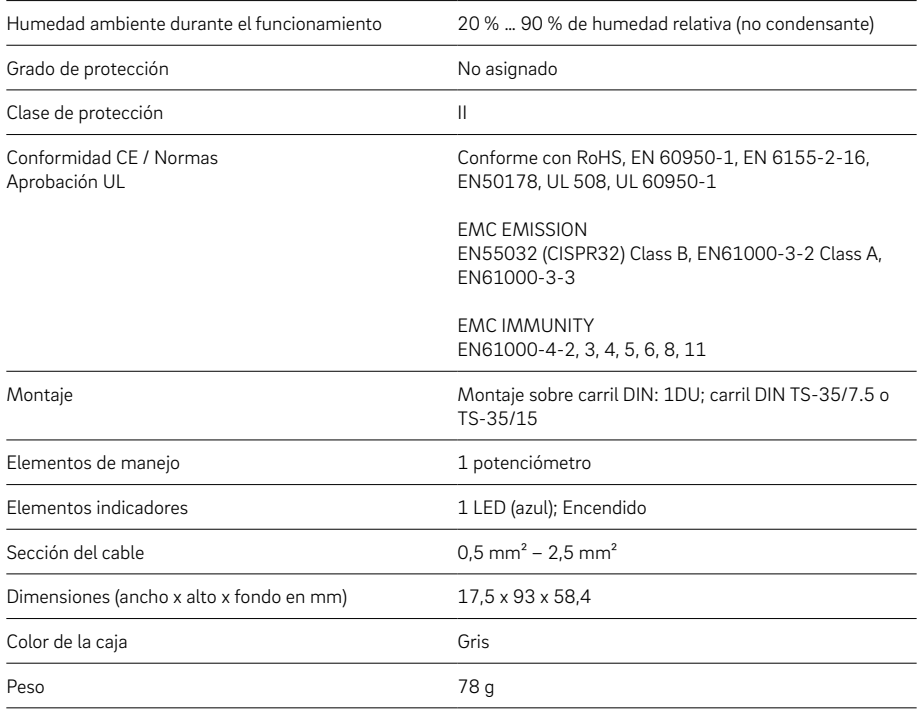

La propiedad intelectual de este documento está protegida. Quedan reserevados los derechos que resultan de dicha protección, en especial los de la traducción, de la reimpresión, del desglose de ilustraciones, de las radiodifusiones, de la reproducción por medios fotomecánicos u otros similares así como del archivo en equipos para el tratamiento de datos.

Nuestro asesoramiento verbal y por escrito acerca de las técnicas y condiciones de aplicación de nuestros productos y sistemas se basa en nuestra experiencia, así como en los conocimientos sobre casos típicos o habituales y se proporciona según nuestro leal saber y entender. El uso previsto de los productos REHAU se describe al final de la información técnica que trate del sistema o producto en cuestión. La versión actual correspondiente en cada caso está disponible en www.rehau.com/es-es/epaper. La aplicación, el uso y el tratamiento de nuestros productos están absolutamente fuera de nuestro control y, por tanto, son responsabilidad exclusiva del respectivo usuario o cliente. Sin embargo, en caso de producirse cualquier reclamación cubierta por la garantía, ésta se regirá exclusivamente por nuestras condiciones generales de venta, que pueden consultarse en www.rehau.com/ conditions, siempre y cuando no se haya llegado a otro acuerdo por escrito con REHAU. Esto también se aplicará a todas las reclamaciones de garantía con respecto a la calidad constante de nuestros productos de acuerdo con nuestras especificaciones. Salvo modificaciones técnicas.

© INDUSTRIAS REHAU S.A. Delegación comercial Barcelona: Pol. Ind. Camí Ral C/ Miquel Servet, 25 08850 Gavá (Barcelona) Tel. 93 635 35 00

Delegación comercial Madrid: C/ Marie Curie, 19 - Oficina B8 Edificio 2 - 521HUB 28521 Rivas-Vaciamadrid Tel. 91 683 94 25

> centropedidos@rehau.com Tel. 93 635 34 88 www.rehau.es

> > 954654 ES 03.2021